## **User Manual**

Welcome to the Weber group Kinetics Simulations!

There are 9 simulations available and you can use the pull-down tab in the upper left corner to navigate between them and the home page.

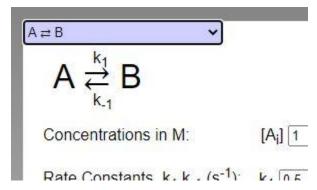

Each simulation page contains input fields with pre-entered values which can be modified. These include concentrations, rate constants, time steps, and time step sizes.

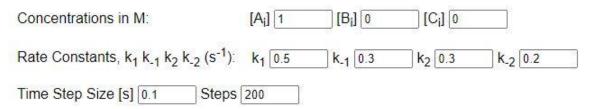

Note: if you enter a very large value for the number of time steps, your computer may take several seconds or longer to perform the calculations.

Every page contains a graphic showing a sample reaction that could be described by the simulation on that page.

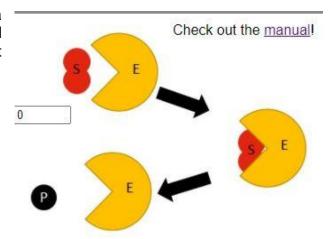

A plot of concentration vs. time for the chemical species of each simulation is shown. There are check boxes where you can select species you want displayed on the plot. There is also a check box where you can indicate if you want to display the actual values for use in a calculation. When this "Cursor" box is displayed, the time value is shown at the top of the box, followed by the concentrations for every species in the simulation, all controlled by the position of the mouse cursor.

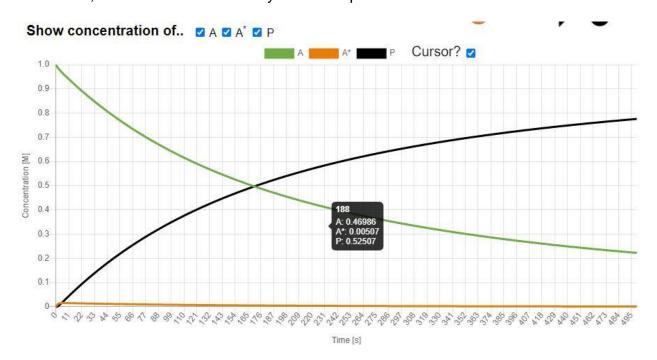

Additional questions or feedback? Email your course instructor, or Prof. J. Mathias Weber (weberjm@jila.colorado.edu).

We gratefully acknowledge support from the U. S. National Science Foundation under award no. CHE-1764191.